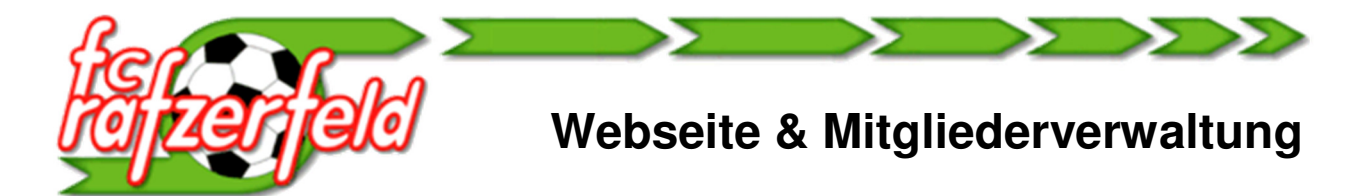

Der neue Auftritt des FC Rafzerfeld im Internet besteht seit ein paar Wochen aus 3 Teilen:

# **1. Offizielle Webseite: www.fcrafzerfeld.ch**

Die neu gestaltete Webseite ist öffentlich und für jedermann zugänglich. Sie enthält Informationen, Berichte, Bilder über unseren Verein und unsere Mannschaften, über Sponsoring und unsere Sponsoren, einen Shop und noch vieles mehr.

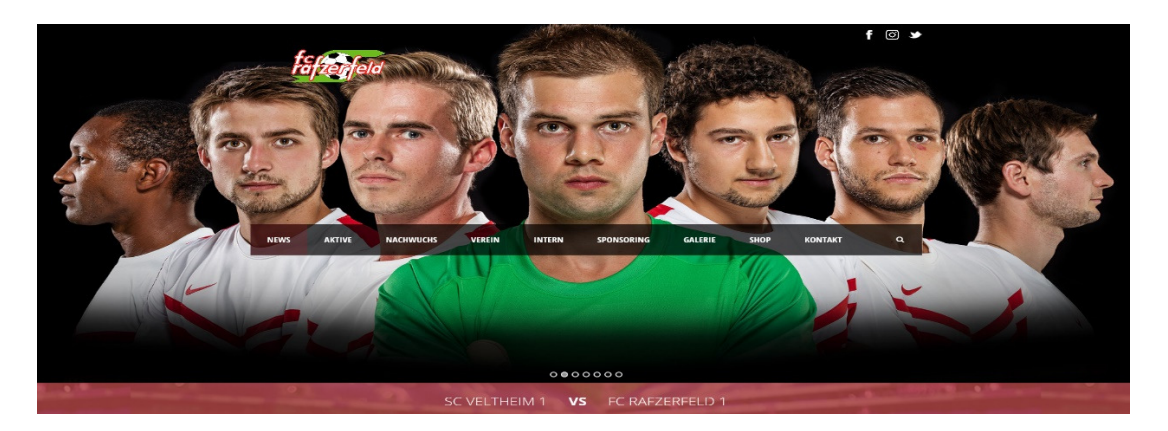

## **2. Interne Webseite der Mitgliederverwaltung www.fcrf.ch**

Neben allgemeinen, öffentlich zugänglichen Informationen und Formularen enthält diese MV-Webseite auch Informationen, Daten, Termine, Anlässe, Formulare, Einladungen, Weisungen und Regelungen, welche nur für unsere Mitglieder bestimmt sind. Um auf sämtliche Inhalte zugreifen zu können, ist ein Login mit Benutzername und Passwort erforderlich.

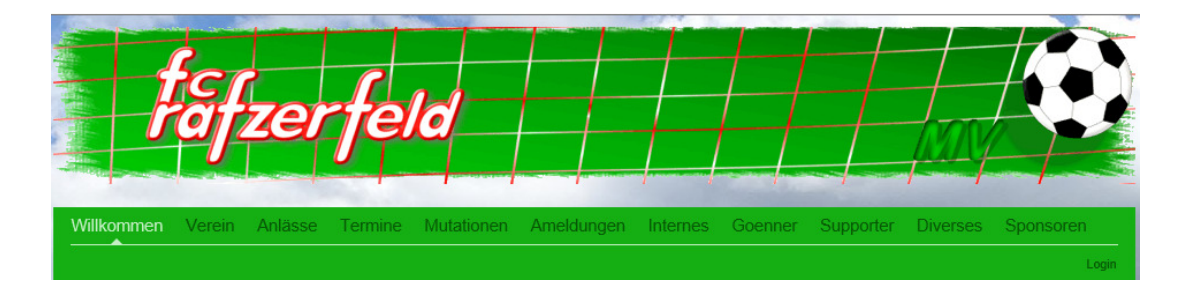

**3. Administration** (Mitgliederdaten, Termine, Mailings, usw.) **https://app.clubdesk.com/clubdesk/start**

Das neue Tool umfasst nahezu sämtliche Funktionen für die Vereins-Administration. Der Zugang zu diesen Funktionen ist nur bestimmten Mitgliedern, wie Vorstand, Trainer/-innen und dem MV-Team vorbehalten und benötigt in jedem Falle ein Login und Zugriffsrechte.

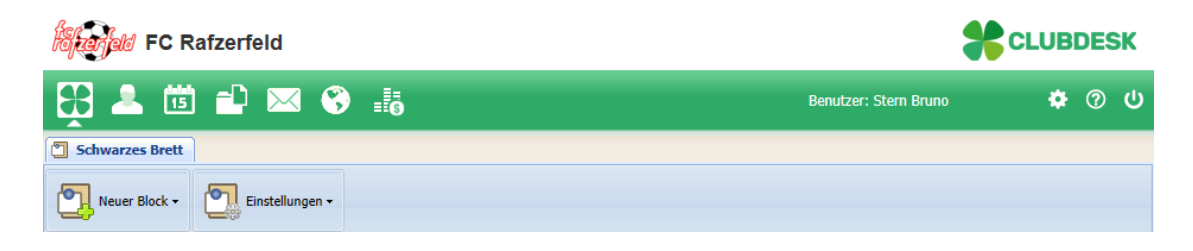

# **Anleitung für Login**

Diese Anleitung beinhaltet primär den Zugriff / die Anmeldung auf die Internet-Applikationen der Mitgliederverwaltung (nachfolgend MV genannt) des FC Rafzerfeld und der zugehörigen Webseite und ist für Mitglieder/-innen, Gönner/-innen und Supporter/-innen ausgelegt.

Es sind aus Gründen des Datenschutzes und der Wahrung der Privatsphäre sehr bewusst sehr hohe Limiten gesetzt, die nur Mitgliedern mit entsprechenden Zugriffsrechten den Zugang zu privaten Daten ermöglichen.

Als ein Beispiel, ohne Login kann man die Namen und den Wohnort eines Mitglieds sehen, mit Login ist auch die Adresse, die Vereins-E-Mailadresse und Telefonnummern des Mitglieds zu sehen. Private E-Mailadressen sind aus Spamschutzgründen auch dann nicht ersichtlich.

Als anderes Beispiel, der aktuelle Stand der Pflichtstunden ist nur nach erfolgreichem Login ersichtlich, hingegen sind Schicht-/Einsatzpläne öffentlich ersichtlich, da wir auch auf Schichtmeldungen von Nichtmitgliedern hoffen.

In Deinen Zugriffsrechten ist definiert, was du in der MV oder auf der MV-Webseite ansehen und allenfalls ändern kannst.

## • **Benutzername**

Jede in der MV registrierte Person hat automatisch einen eindeutigen Benutzernamen. Diesen braucht es um sich anzumelden. Gleichzeitig ist er auch die Vereins-Mailadresse, welche in der MV verwendet wird (siehe auch im Abschnitt «E-Mailadresse»). Der Benutzername setzt sich in der Regel zusammen aus:

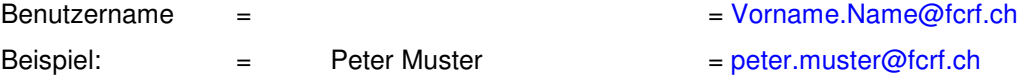

Gibt es Doppelnamen in der MV (zB. Peter Muster Jahrgang 1956 und Peter Muster Jahrgang 2003) ist der Nachname mit den 2 letzten Zahlen des Jahrgangs ergänzt. Die Benutzernamen sind dann:

peter.muster56@fcrf.ch bzw. peter.muster03@fcrf.ch

## • **Login / Anmeldung**

Für die Module der Mitgliederverwaltung erscheint die Login-Maske automatisch beim Start der Anwendung. Zusätzlich ist in der Fusszeile der Webseite der Knopf <ClubDesk Login> angebracht.

Für die Webseite der MV befindet sich der Knopf <Login> in der Menuleiste ganz rechts.

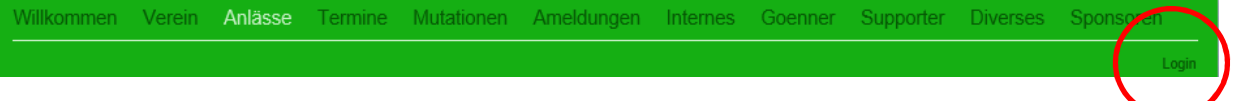

Durch einen Klick auf diesen Knopf erscheint die nachstehende Login-Maske. Zusätzlich erscheint diese Maske auch, wenn versucht wird auf eine Seite zu gehen, die ein Login erfordert (zB. Pflichtstunden, Aktueller Stand).

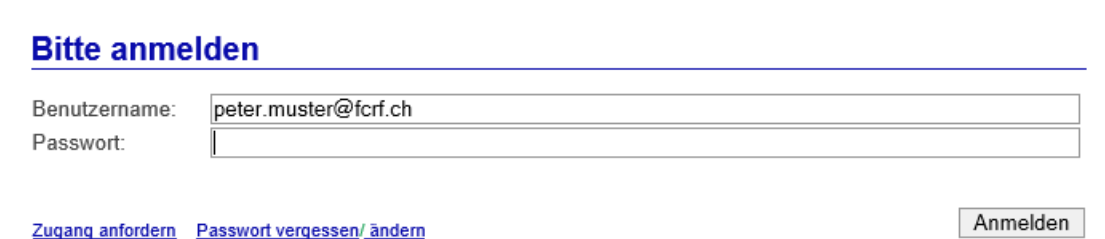

Die MV erstellt aus Sicherheitsgründen und zum Datenschutz keinen automatischen Zugang zu internen Daten. Deshalb sind abhängig von der eigenen Situation unterschiedliche Schritte für den Zugang erforderlich:

### • **Bereits einmal angemeldet**

Geben Sie Ihren Benutzernamen und Ihr Passwort ein und klicken Sie auf <Anmelden>. Sollten Sie Ihr Passwort vergessen haben oder es ändern wollen klicken Sie auf <Passwort vergessen/ändern> und folgen Sie den Hinweisen.

### • **Erstmaliger Zugang**

Klicken Sie in der Login-Maske auf <Zugang anfordern>. Geben Sie in der folgenden Maske die private E-Mailadresse an, welche Sie in der MV angegeben haben und den aufgeführten Sicherheitscode ein.

# **Meine Login Informationen**

Wenn Ihr Club bereits bei ClubDesk dabei ist, geben Sie bitte Ihre persönliche E-Mail-Adresse ein, welche Sie Ihrem Club angegeben haben (z.B. felix.muster@gmail.com). Wir werden Ihnen umgehend Ihre Login Informationen an diese E-Mail-Adresse schicken.

Falls Ihr Verein noch nicht bei ClubDesk angemeldet ist, so können Sie hier eine Demo-Version ausprobieren!

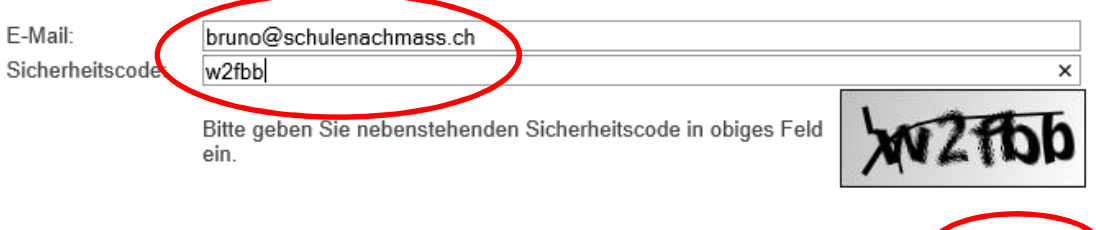

Klicken Sie auf <Abschicken> und Sie erhalten nach einigen Minuten eine E-Mail mit den Login Informationen.

Sollten Sie keine gültige Mailadresse angegeben haben, kann der Zugang nicht freigegeben werden, da die MV Sie nicht erreichen kann. Geben Sie im Webseiten-Formular unter <Mutationen> eine gültige, private E-Maildresse ein, das MV-Team wird sich nach der Erfassung der Änderung bei Ihnen melden.

Nach Erhalt der E-Mail bestätigen Sie bitte zuerst Ihre Anmeldung durch einen Klick auf den Link in der E-Mail. Sie erhalten eine neue Maske für die Eingabe Ihres zukünftigen Passworts. Dieses Passwort muss mindestens ein Grossbuchstabe, ein Kleinbuchstabe, ein Sonderzeichen und eine Zahl enthalten.

Anschliessend folgen Sie den Hinweisen auf der Webseite.

## • **E-Mailadresse**

Jede in der MV registrierte Person erhält automatisch eine Vereins-E-Mailadresse in der MV. Diese wird verwendet um Mails an einzelne Mitglieder, an Gruppen/Mannschaften oder alle Mitglieder zu senden.

Sie entspricht dem Benutzernamen (wie im Abschnitt 2 beschrieben) und kann in jedem gängigen E-Mail-Programm für einzelne Personen verwendet werden. Mails an ganze Gruppen/Mannschaften können allerdings nur innerhalb der MV erstellt und versendet werden.

Abschicken

Die Eröffnung eines Accounts mit dieser Vereins-Mailadresse in einem E-Mail-Programm ist zur Zeit nicht möglich.

Mails an diese Adresse werden von der MV automatisch an die privaten Mailadressen weitergeleitet, welche in der MV erfasst sind. Sind 2 Adressen erfasst werden die Mails immer an beide weitergeleitet.

## **Wichtig:**

Ist keine E-Mailadresse erfasst, gehen diese Mails verloren und Sie erhalten weder Informationen, noch Einladungen usw. Falls Sie noch keine private E-Mailadresse besitzen, empfiehlt es sich jetzt eine zu eröffnen. Gratis-E-Mailadressen gibt es unter andern, bei:

#### Google

https://www.google.com/intl/de/mail/help/about.html

#### Hotmail

https://signup.live.com/?wa=wsignin1.0&rpsnv=13&ct=1482770310&rver=6.4.6456.0&wp=MBI\_SSL\_S HARED&wreply=https%3a%2f%2fmail.live.com%2fdefault.aspx%3fmkt%3ddech&id=64855&cbcxt=mai&contextid=5EC77C45DEA63E24&bk=1482770310&uiflavor=web&uaid=521d 64740c324008a7423acbd8015174&mkt=DE-CH&lc=2055&lic=1

#### gmx

https://www.gmx.ch/mail/

#### bluewin

https://www.swisscom.ch/de/privatkunden/internet-fernsehen-festnetz/internet/e-mail.html#neu

## **Hinweis für Trainer/-innen, Trainer-Ass. und Vorstand:**

Trainer/-innen können in der MV im Modul <Kontakte> zwar alle Personen sehen, die detaillierten Daten der Personen sind aber nur in den eigenen Gruppen sichtbar. Generell können die Daten nur gelesen werden, Änderungen sind mittels <Mutationen> auf der MV-Webseite zu melden.

Unsere neue MV hat ein sehr starkes Modul für Termine. Es erlaubt Einzel- und Serien-Termine zu setzen. Für jeden Termin kann eine Zielgruppe (zB. eine Mannschaft) definiert werden. Dazu können mit wenigen Klicks Einladungen mit An-/Abmeldung, mit automatischen 2 Erinnerungen erfasst und versandt werden.

Sofort nutzbar sind auch die Module E-Mails und Beiträge für die MV-Webseite.

Wie die Module funktionieren, seht Ihr Euch am besten in den kurzen Videos auf dem «Schwarzen Brett» in der MV an oder lest die Hilfe in Clubdesk selbst.

Für Eure Tests bitten wir Euch jeweils im Titel als erstes Wort 'TEST' im Titel einzugeben, damit wir diese als solche erkennen können.

Als Empfänger können 3 Vereins-Mailadressen verwendet werden (esther.birk@fcrf.ch , bruno.stern@fcrf.ch tester.test@fcrf.ch ) und natürlich steht auch Eure zur Verfügung.

Beiträge könnt Ihr im Modul «Webseiten» schreiben und speichern, zur Publikation braucht es im Moment aber noch eine Mail an das MV-Team. Wir werden Euren Beitrag freigeben.

#### **Probiert es einfach mal aus !**

Für Fragen und Hilfe steht das MV-Team (Esther & Bruno) gerne zur Verfügung. Die neue MV hat einige sehr gute Tools, die helfen Zeit und Aufwand zu sparen. Ob und wie Ihr sie nutzt, überlassen wir Euch.

# **Viel Spass !!**